# ストライピングアレイ(RAID1+0デバイス)を 使用しているRHEL5環境での ft制御ソフトウェアのアップデート手順

**NEC Express** サーバ

**Express5800/ft**サーバ シリーズ

2013年06月 初版

### はじめに

本書は、内蔵ディスクでストライピングアレイ(RAID1+0デバイス)を構成しているFTサ ーバ(RHEL5環境)で、ft制御ソフトウェアのアップデートを行うための手順書です。

ご利用の環境が下記の対象環境である場合、本手順に従ってft制御ソフトウェアのアップ デートを行ってください。(対象機器又は対象OSのいずれかが異なる場合は、本手順の対 象外になります。)

### [対象環境]

以下の対象機器/対象OSで、ストライピングアレイを構成している環境

[対象機器]

- Express5800/320Fd-LR (N8800-124, 134)
- Express5800/320Fd-MR (N8800-125, 135)
- Express5800/R320a-E4 (N8800-147, 162)
- Express5800/R320a-M4 (N8800-148)
- Express5800/R320b-M4 (N8800-163)

[対象OS]

・Red Hat Enterprise Linux 5.x Server

<重要>

・この操作を行うには、rootユーザで実行しなければなりません。

### アップデート手順の概要

以下の流れで ft 制御ソフトウェアのバージョンアップを行います。

- 1. ストライピングデバイスの情報保存
- 2. OS および ft 制御ソフトウェアのバージョンアップ
- 3. ストライピングデバイスの再構築

# 1. ストライピングデバイスの情報保存

1-1. ストライピングデバイスのデバイス名を確認してください。 以下の操作例では、ストライピングデバイスは /dev/md6 、そのメンバのデバイス 名は /dev/md4 と /dev/md5 になります。

 $\begin{array}{c} \hline \end{array}$ 

操作例)

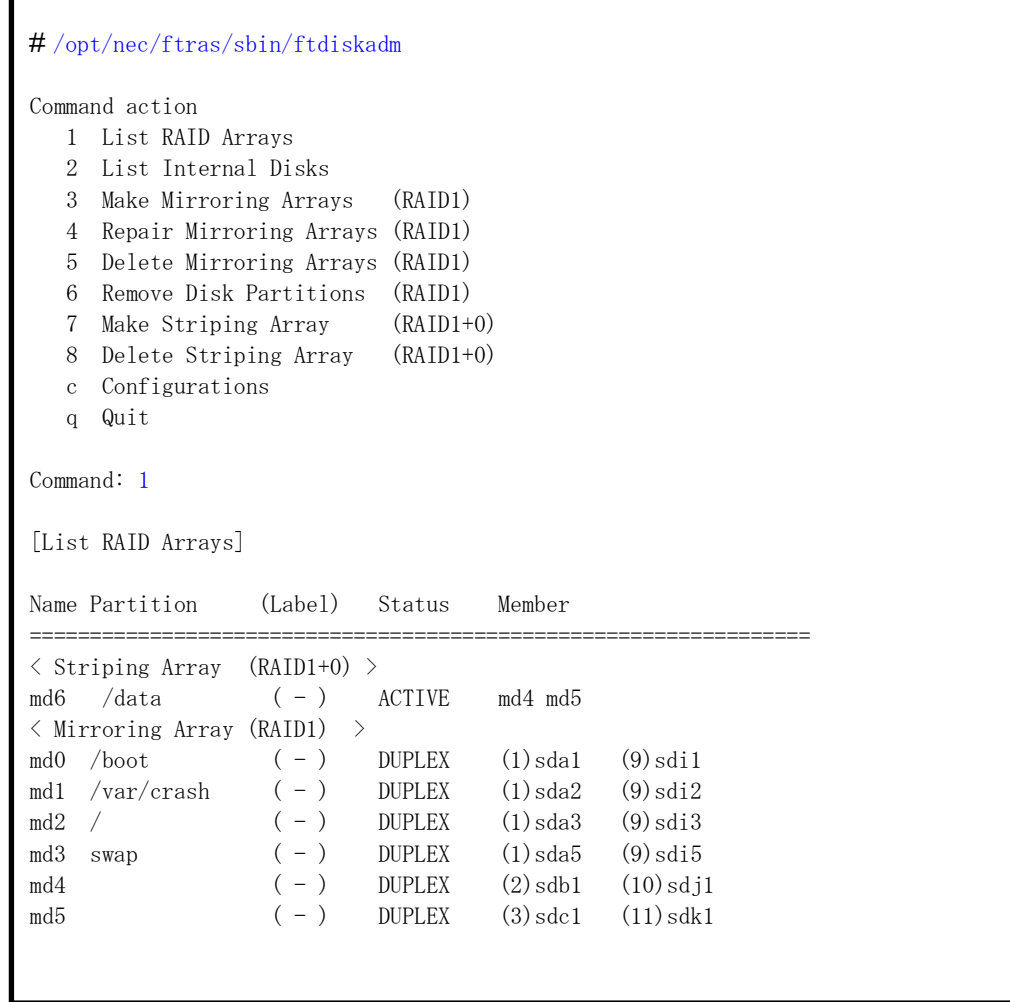

1-2. 保存用のフォルダを作成し、情報ファイルをコピーしてください。 以下の操作例では、保存用フォルダを /tmp/work としています。 ※次項以降でも /tmp/work に保存したものとして説明します。

操作例)

<<< 保存用フォルダを作成してください >>> # /bin/mkdir /tmp/work <<< 情報ファイルをコピーしてください >>> # /bin/cp /etc/mdadm.conf /tmp/work # /bin/cp /etc/fstab /tmp/work <<< ファイルがコピーされていることを確認してください。>>> # /bin/ls /tmp/work fstab mdadm.conf

1-3. エディタ等で /etc/fstab ファイルを編集し、ストライピングデバイスの設定行を 削除またはコメントアウトしてください。

```
操作例)
```
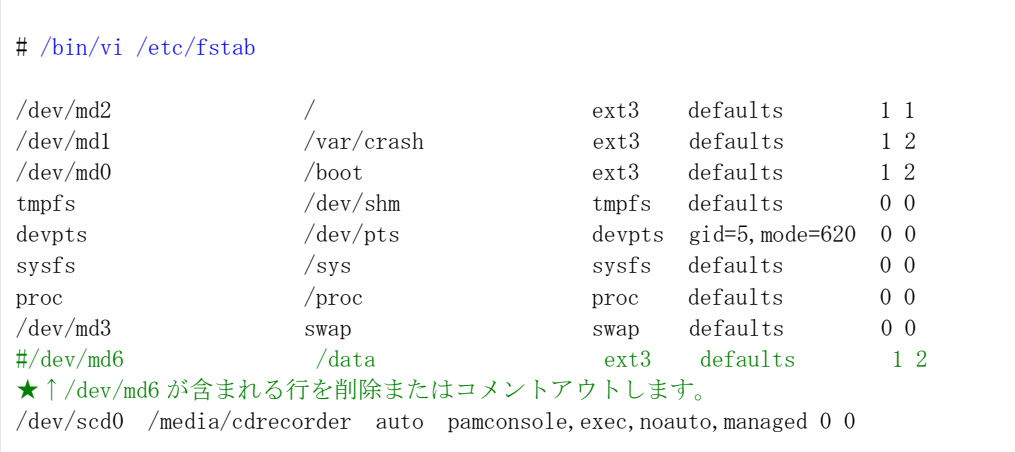

上記を実施していない場合、ft 制御ソフトウェアのアップデートに伴う OS のアッ プグレードでエラーが発生し、アップデートを継続できません。

### 2. ft 制御ソフトウェアのアップデート

それぞれのバージョンの適用手順書にしたがい、ft 制御ソフトウェアのバージョンアップ を実施してください。適用手順書は ft 制御ソフトウェアの修正モジュール公開ページから ダウンロードできます。

## 3. ストライピングデバイスの再構築

3-1. ftdiskadm コマンドで、ストライピングデバイスが動作していないことを確認し てください。

#### 操作例)

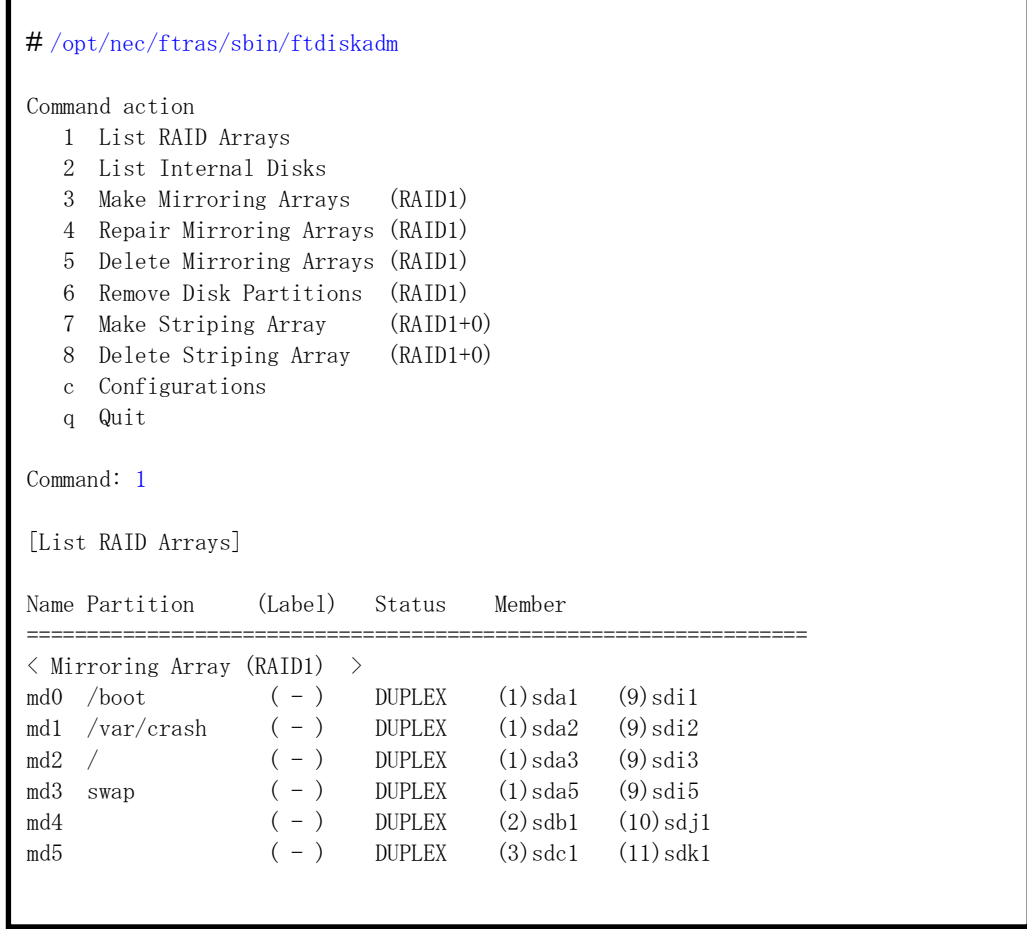

<sup>(</sup>注) 5.5 から 5.8 へバージョンアップを行われる場合は、5.5→5.6、5.6→5.7、5.7→5.8 とそれぞれ順番 に OS および ft 制御ソフトウェアのバージョンアップを実施してください。

3-2. 以下の操作で、手順 1-2.でコピーした情報ファイルを /etc へコピーしてください。

操作例)

<<< 情報ファイルをコピーしてください >>> # /bin/cp /tmp/work/mdadm.conf /etc # /bin/cp /tmp/work/fstab /etc <<< ファイルがコピーされていることを確認してください。>>> <<< ここでの出力結果は、省略します。>>> # /bin/cat /etc/mdadm.conf # /bin/cat /etc/fstab

3-3. 以下のコマンドを実行して、ストライピングデバイスを再構築してください。

操作例)

# /sbin/mdadm -As

- 3-4. 手順 1-1.と同操の操作を行って、ストライピングデバイスが動作していることを 確認してください。
- 3-5. システムを再起動してください。

操作例)

# /sbin/reboot

システム再起動後、ストライピングデバイスが動作していること、及びマウントさ れていることを確認してください。